# **LexEVS 5.x Server Administration**

#### **Contents of this Page**

- [Introduction](#page-0-0)
- [Configuration Options](#page-0-1)
- [System Monitoring and Logging](#page-0-2)

### <span id="page-0-0"></span>Introduction

3.

This document is a section of the [Administration Guide](https://wiki.nci.nih.gov/display/LexEVS/LexEVS+5.x+Administration+Guide).

## <span id="page-0-1"></span>Configuration Options

See the section, [Server configuration properties](https://wiki.nci.nih.gov/display/LexEVS/3+-+Installing+LexEVS+5.x+Local+Runtime#id-3InstallingLexEVS5.xLocalRuntime-Server_properties) in the Installation Guide.

## <span id="page-0-2"></span>System Monitoring and Logging

This section describes the configuration and use of LexEVS logs for system monitoring and debugging. The LexEVS service uses a set of log files. The log files are stored based on the LexEVS lbconfig.props file settings. Refer to Modifying the Igconfig.props file for LexEVS on page 23 of the LexEVS 5.0 Installation Guide for additional detail regarding the configuration parameters.

To view the LexEVS service and load log files perform the following steps.

- 1. Change directory to LexEVS administration directory based on the settings of the lbconfig.props log\_file\_location setting.
- 2. Open LexBIG\_full\_log.txt using text editor to review details about LexEVS service.

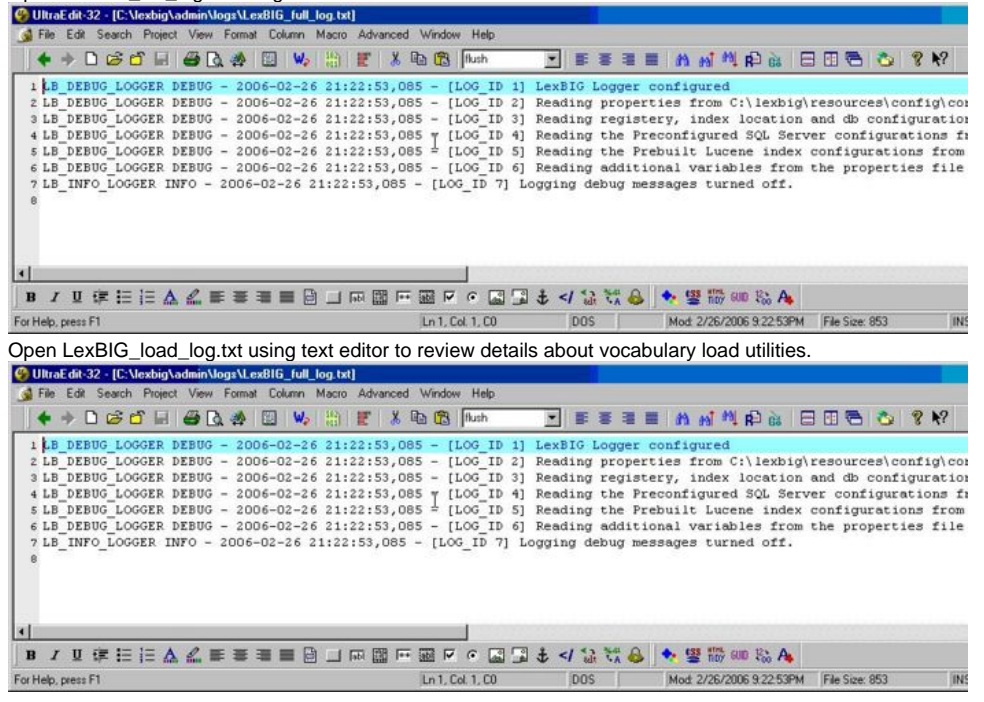

In addition to the log information, system properties are included as part of the system verification test as html or xml format. A sample of the system properties in html is included in the figure below.

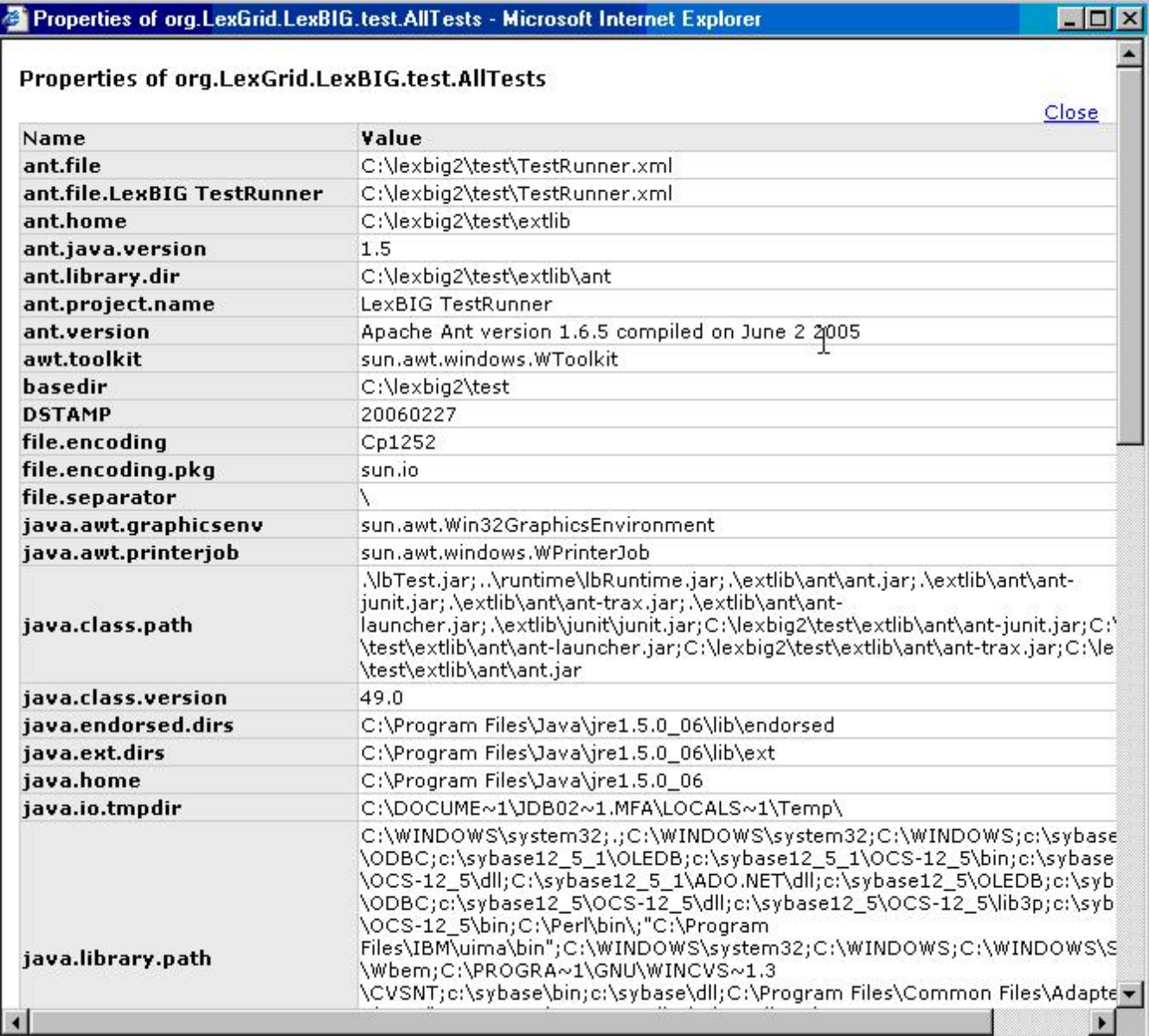